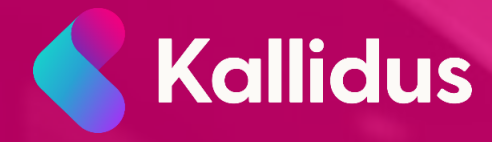

# Using Oauth2 authentication in Kallidus Learn

 $V_{1.1}$ 

Document Control

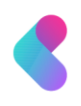

### **Contents**

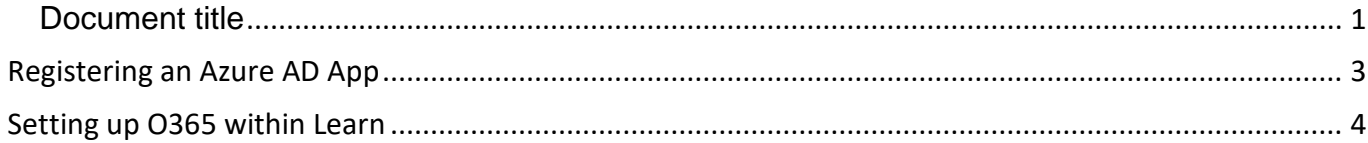

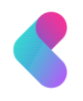

### <span id="page-2-0"></span>**Registering an Azure AD App**

First create an App Registration within your Azure Active Directory that will help connect Kallidus Learn to your O365 instance. (Upon creating the app registration, make note of the Application (client) ID and Directory (tenant) ID, as you will need these whilst setting up the integration within your Learn application).

Make sure that the app registration has the following API permissions set:

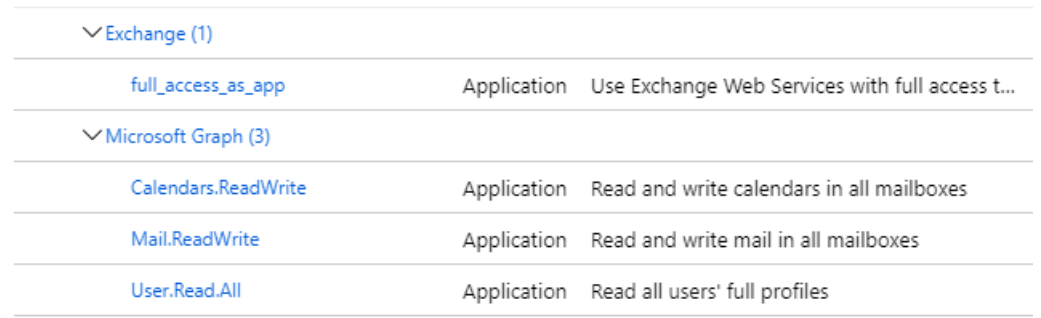

When set, select '**Grant admin consent for {domain}**' on this app registration.

Following setting up the API permissions, you will need to create a secret to help prove Learn prove its identity when trying to request a token for EWS access. Navigate to **Certificates & secrets** within the left-hand menu and select **New client secret.**

From here, you can either set the secret to expire at three different dates. This expiration can be left to your own volition, but the shorter dates may require you to update the client secret within the Exchange integration settings. After you've created the secret, you will have a short window to copy this secret. Take note of the secret value, as this will needed for the Learn integration.

From here, you should have all information that you need to set up Office365 integration, these being your Client/Application ID's, and the client secret recently noted. Leave the settings to aggregate across Azure AD, and then try and add the relevant information into your Learn application.

## <span id="page-3-0"></span>**Setting up O365 within Learn**

You should have gathered all needed information from your 0365 instance and app registration now. Navigate to the Email page within System Configuration, and then enter the details mapped below:

- Exchange URL <https://outlook.office365.com/EWS/Exchange.asmx>
- Exchange version Exchange Online (Office 365)
- Authentication type OAuth2 (recommended)
- Event organiser email address This will be the user assigned to the mailbox that will contain all events created within Learn
- Client id Should be the Application (client) ID that you previously noted down This can be retrieved from the Overview page of the app registration created.
- Client secret This will be the secret created against the app registration that was noted down
- Authority base url <https://login.microsoftonline.com/>
- Tenant id Should be the Directory (tenant) ID that was previously noted down This can be retrieved from the Overview page of the app registration created.